### REPRODUCTION **PROCESS**

### MICRO POWER & LIGHT CO

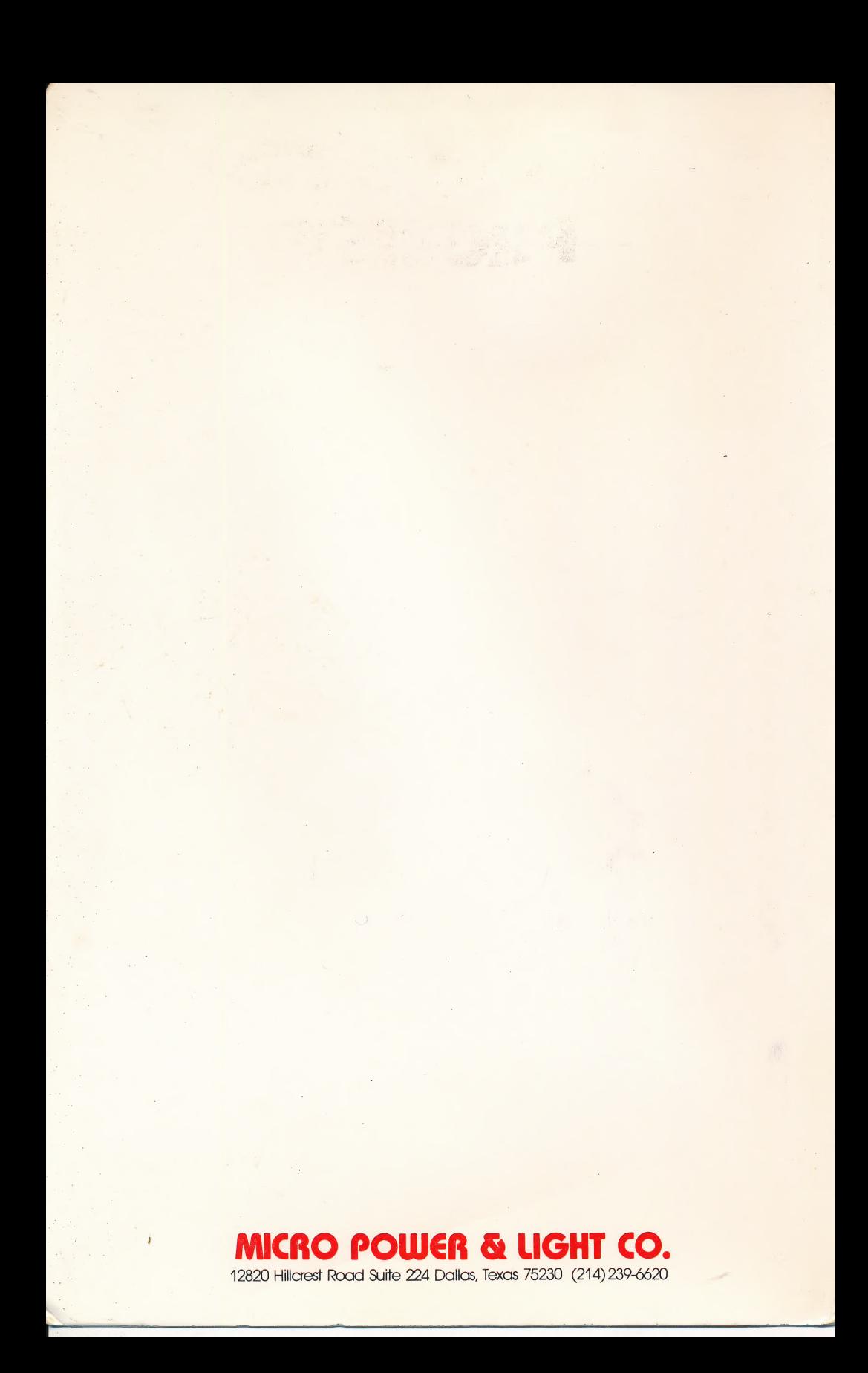

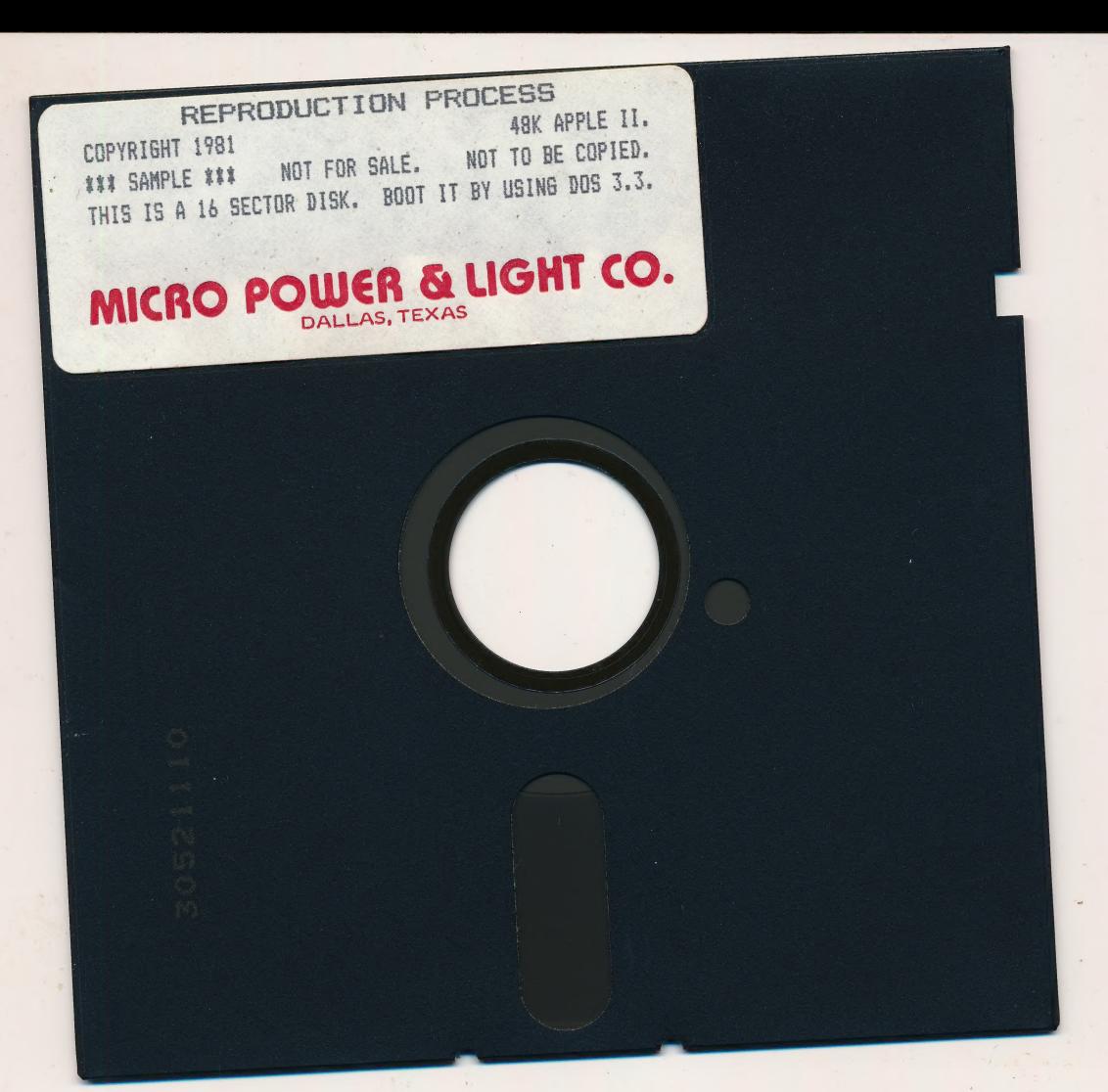

## MICRO<br>POULER & 12820 HILLCREST ROAD, SUITE 224, DALLAS, TX 75230

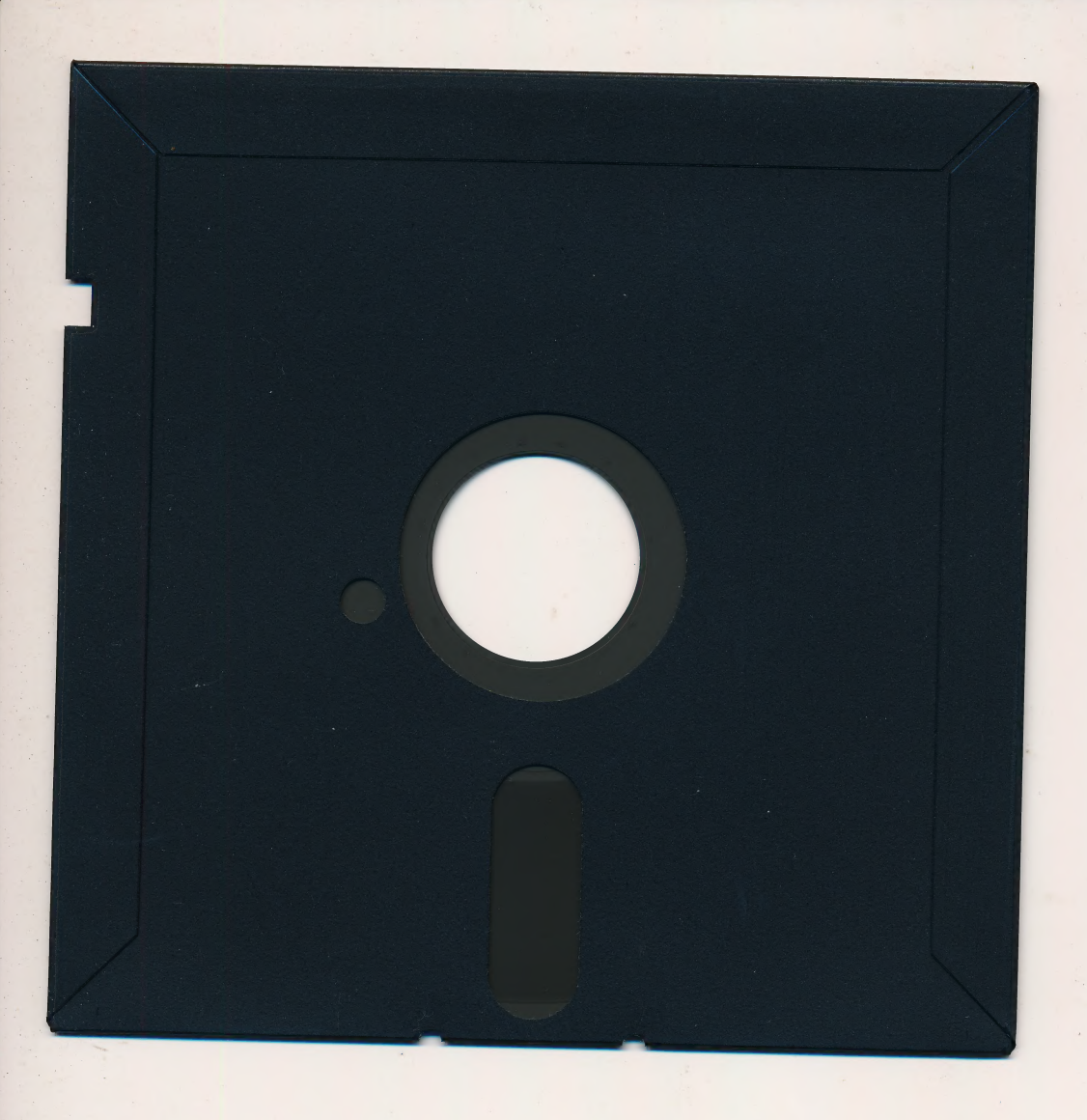

 $\epsilon$ 

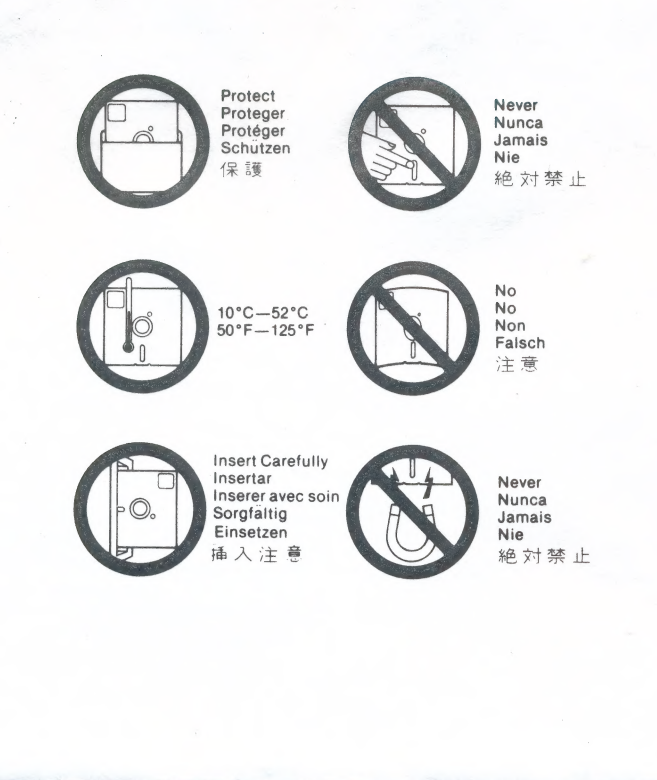

MICRO POWER & LIGHT CO.

# REPRODUCTION PROCESS

PREGNANCY - COPULATION TO BIRTH

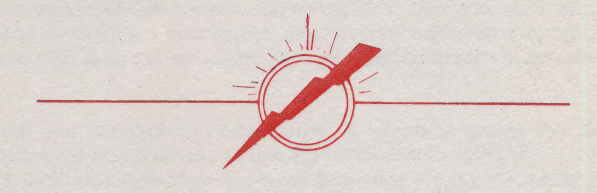

12820 Hillcrest Road, #224 Dallas, Texas 75230

Micro Power & Light Co. now offers a wide range of fine educational programs designed to run on the Apple Il microcomputer:

COMPUTER LITERACY. Three informative and enjoyable programs, available individually or.asaset. THE ELECTRONIC TOOL illustrates six common operations performed by computers. ACOMPUTER IS: describes hardware and configurations appropriate for a variety of application areas. Software and programming is covered by THE PROGRAM.

MATHEMATICS. The student studying geometric proofs and relational properties should find PROOFS & PROPERTIES very helpful, For those ready for enrichment the (six) PYTHAGOREAN PROOFS program. If the problem is algebraic factoring of polynomials, then FACTORING is for you. For calculus students attempting to find the area under a curve, THE RIEMANN INTEGRAL shows it all. And for just plain fun and challenges, DIPT is a potpourri of delusions, illusions, puzzles and tricks!

LANGUAGE ARTS. THE PUNCTUATION CIRCUS introduces early elementary students to the period, question mark and exclamation point. SPELLING RULES and SENTENCES are for slightly older students. COMMAS can be used at high school level and beyond. ANALOGIES is a fine drill and practice tool on the subject. The WORD PREP programs foster vocabulary development, and are suitable for use beyond fourth grade. And for young students ready to exercise their analytic skills, ADVERTISING TECHNIQUES is just right!

LIFE SCIENCE. In CIRCULATION ORGANS elementary students are introduced to the heart, Lungs, blood, etc. To see how they work together run CIRCULATION SYSTEM. Human reproduction is similarly described in two programs, the first being REPRODUCTION ORGANS. Then REPRODUCTION PROCESS traces the nine months of pregnancy, from copulation to birth. For those interested in how the human ear works, THE EAR illustrates it well!

PHYSICAL SCIENCE. Elementary students gain an idea of how theories and laws evolve by using THE SCIENTIFIC METHOD. SIMPLE MACHINES introduces young students to the lever, wedge, screw, etc. Lab assignments are easier if you can read graduated cylinders, metric rulers and beam balances - all covered in SCIENTIFIC MEASUREMENTS.

STATISTICS. Six programs present statistical concepts and techniques addressed in most introductory courses. Topics include measures, distributions, central tendencies, standard deviation, scatterplots, correlation coefficients, regression, normal curves and standard scores. The six programs are available as a set or individually.

LIFE SKILLS. For young students, an introduction to direction and distance is available in MAP READING. TIME MASTER makes Learning how to read the clock enjoyable. A MEMORY MYTH tests and develops sight retention skill. To assist young students in using and finding their way around the library - LIBRARY SKILLS. And for young adults, ICAN offers ideas and insights into available stress management options!

TEACHER TOOLS. READABILITY computes the reading grade level of text material according to nine well-known formulas, presenting the results graphically as well as statistically, in a way facilitating comparative analyses. THE ADAPTABLE SKELETON enables teachers to compose, save, modify and retrieve for subsequent student use - multiple choice exercises on any topic at any level - with the option of having the program save student scores for review at a later time.

Note: For descriptions of new products and for more complete descriptions of those mentioned above, see our latest (free) Catalog Of Programs.

### **OPERATING TIPS**

symptometry and the second company in the ar the following provided the search of the control of the search STARROOM STARR STARR STARR STARR STARRES

 $\epsilon_{\rm H}$ 

 $\label{eq:2.1} \begin{array}{c} \mathcal{P}(\theta_{\alpha}) = \mathcal{P}(\theta_{\alpha}) = \mathcal{P}(\theta_{$ 

Most Micro Power & Light Co. program products are designed to be used without reference to any separate written user guides or documentation. The instructions | necessary to run the program (once booted), appear on the CRT screen as needed.

To start each program merely requires booting the disk in the normal manner (for your system). Unless the particular program product description says otherwise, the program disk furnished by Micro Power & Light Co. will boot directly on either DOS 3.2 or 3.3 systems.

If the program disk fails to boot, try the following. Reinsert the disk, open and close the disk drive door several times (to ensure the disk is seated properly), then boot again. Should the problem persist - remove the disk, power off the computer, wait at least ten seconds, then repeat the steps described above.

Before being shipped from Micro Power & Light Co., EVERY program disk is checked to verify that it boots. If booting produces an immediate error message or an unintelligible string of characters on the CRT - remove the disk, power off the computer, wait at least ten seconds, then try booting again.

DO NOT place write-protect tabs over the cutout notches on the edge of Micro Power & Light Co. program disks. If you do so, when you try to run the program an I/O ERROR message will occur, and the program will effectively be aborted.

Some Micro Power & Light Co. programs require initialization of a separate data disk. In such instances: (1) Always use a new disk, one never used before, and (2) Follow the program instructions carefully, since some programs require use of their own initialization procedure.

some authors code their programs to act on SINGLE-CHARACTER responses, such as Y for Yes, directly - without requiring use of the RETURN key. Others require pressing RETURN after all entries. When in doubt, after having keyed a valid entry, if the program does not respond, press the RETURN key.

### REPRODUCTION (PROCESS)

#### MAKING NEW PERSONS — COPULATION TO BIRTH

THIS PROGRAM TAKES YOU THROUGH THE NINE MONTHS OF PREGNANCY — FROM COPULATION TO BIRTH. IT DOES SO IN A WAY THAT IS CLEAR, CONCISE, INFORMATIVE ... AND AT TIMES QUITE ENTERTAINING!

THE PROGRAM IS SENSITIVE TO THE LEARNING PROCESS. IT GUIDES THE USER, SUGGESTING AN APPROPRIATE NEXT TOPIC, AND RECOMMENDING REVIEW WHEN TOO FEW QUESTIONS ARE ANSWERED CORRECTLY. YET, AT NEARLY ANY POINT THE USER IS ABLE TO TAKE CONTROL OF LESSON SEQUENCING BY CALLING FORTH A MENU THAT OFFERS THE FOLLOW-ING CHOICES:

- (1) LOOK UP THE DEFINITION OF A TERM
- (2) END THE PROGRAM ALTOGETHER
- (3) RETURN TO THE LAST IDEA COVERED
- (4) TAKE A QUICK QUIZ
- (5) GET A CAPSULE REVIEW OF ORGANS
- (6) GO ON TO THE NEXT IDEA
- (7) CHOOSE THE IDEA TO BE COVERED NEXT

WHEN THE USER CHOOSES TO DETERMINE THE IDEA TO BE COVERED NEXT BY THE PROGRAM, THE FOLLOWING TOPIC-SELECTION MENU IS PRESENTED FOR THAT PURPOSE:

- (1) GENERAL INTRODUCTION
- (2) SPERM
- (3) OVUM
- (4) COPULATION
- (5) FERTILIZATION
- (6) EMBRYO
- (7) UMBILICAL CORD
- (8) MONTHS 1-3, 4-6, 7-BIRTH

UPPER ELEMENTARY, MIDDLE SCHOOL AND JUNIOR HIGH STUDENTS FIND THIS PROGRAM GREAT! THE RELATED PROGRAM ENTITLED ~ "REPRODUCTION (ORGANS)" AFFORDS THE STUDENT-USER AN INSIGHT INTO THE ESSENTIAL FUNCTION OF EACH ORGAN PLAYING A MAJOR ROLE IN THE REPRODUCTIVE PROCESS.

BOTH PROGRAMS, REPRODUCTION (PROCESS) AND REPRODUCTION (ORGANS), ARE DESIGNED TO RUN ON AN APPLE II\* COMPUTER WITH AT LEAST 32K RAM, APPLESOFT IN ROM, AND A SINGLE DISK DRIVE.

\*APPLE Il IS A REGISTERED TRADEMARK OF APPLE COMPUTER INC.